## Remote installation:

packages Installation: براي نصب هر گونه نرم افزاري (چه نرم افزار هاي كسپرسكي و چه نرم افزار هاي غير از آن) ابتدا بايد Package مربوط به آن نرم افزار در اين قسمت ساخته شود. در زير نحوه ايجاد packageهاي كسپرسكي در كنسول نشان داده خواهد شد.

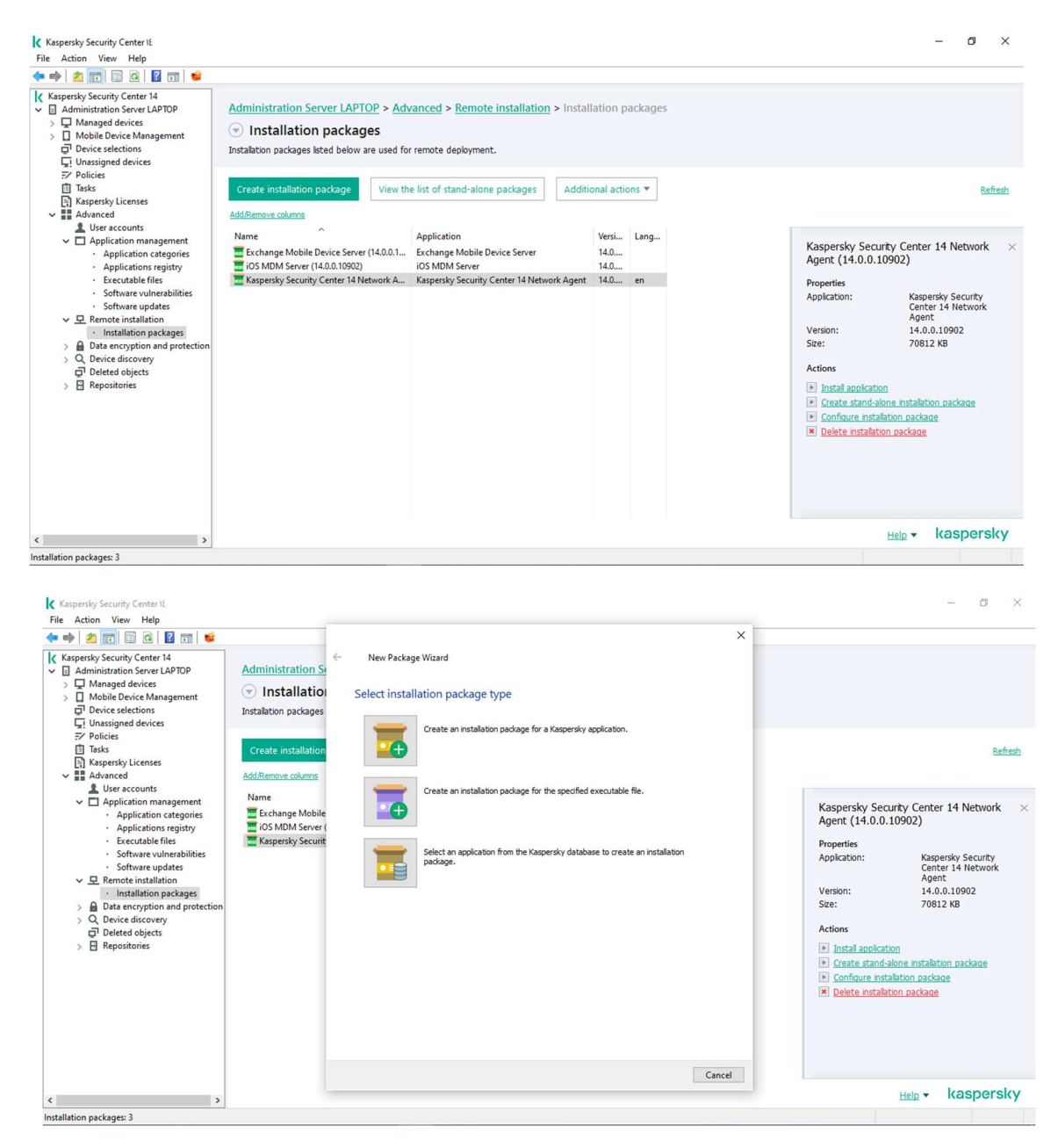

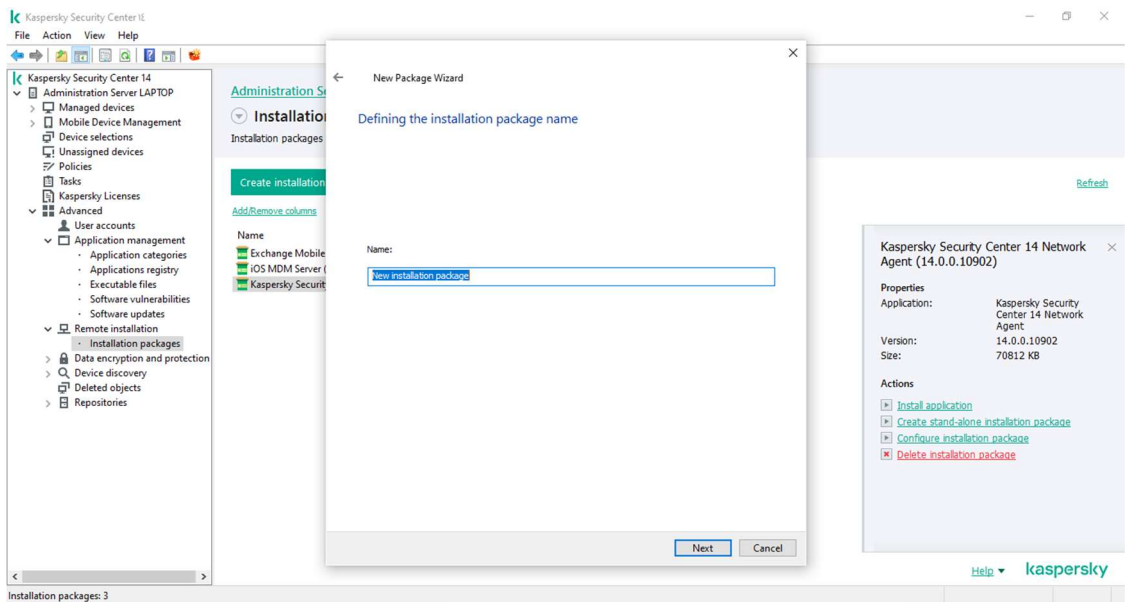

 $\begin{array}{l|l|l} \hline \textbf{K} & \textbf{K} & \textbf{Re}(x) & \textbf{S} & \textbf{C} & \textbf{C} & \$  $\qquad \qquad - \quad \qquad \Box \qquad \times$  $\times$  $Administra \leftarrow$ New Package Wizard trstal Selecting the distribution package for installation Installation pa Refresh  $\overline{\phantom{a}}$ Browse... Add/Remove of Ic Open  $\times$ Name Security Center 14 Network  $\times$ <br>.0.0.10902) Exchange<br>Exchange<br>Exchange<br>Expersis  $\leftarrow \quad \rightarrow \quad \leftarrow \quad \overline{\qquad \qquad } \quad \text{Kaspersky source} \rightarrow \text{ KES 11.11}$  $\begin{array}{|c|c|} \hline \mathbf{v} & \mathbf{0} & \mathsf{Search KES\ 11.11} \hline \end{array}$  $\boldsymbol{\rho}$  $\begin{array}{cccc}\n\text{Organize} & \star & \text{New folder} \\
\end{array}$ Kaspersky Security<br>Center 14 Network<br>Agent<br>14.0.0.10902<br>70812 KB Pictures  $\sim$  Name Date modified Type Videos  $\hfill\ensuremath{\square}\xspace$ kes\_win.kud 10/13/2022 9:03 PM KUD File  $\frac{\partial L}{\partial x}$  Local Disk (C:) System Reserved  $\equiv$  Local Disk (E:)  $\equiv$  Local Disk (F:) ipication<br>tand-alone installation package  $\equiv$  Local Disk (E:) e instalation package<br>Istalation package  $\qquad \qquad \text{Local Disk (F:)}$ System Reserved ( Network  $\langle$ File name: Help v kaspersky Open Cancel  $\mathbf{C}^{\text{max}}_{\text{max}}$  $\sim$   $\sim$   $\sim$ Installation packages: 3

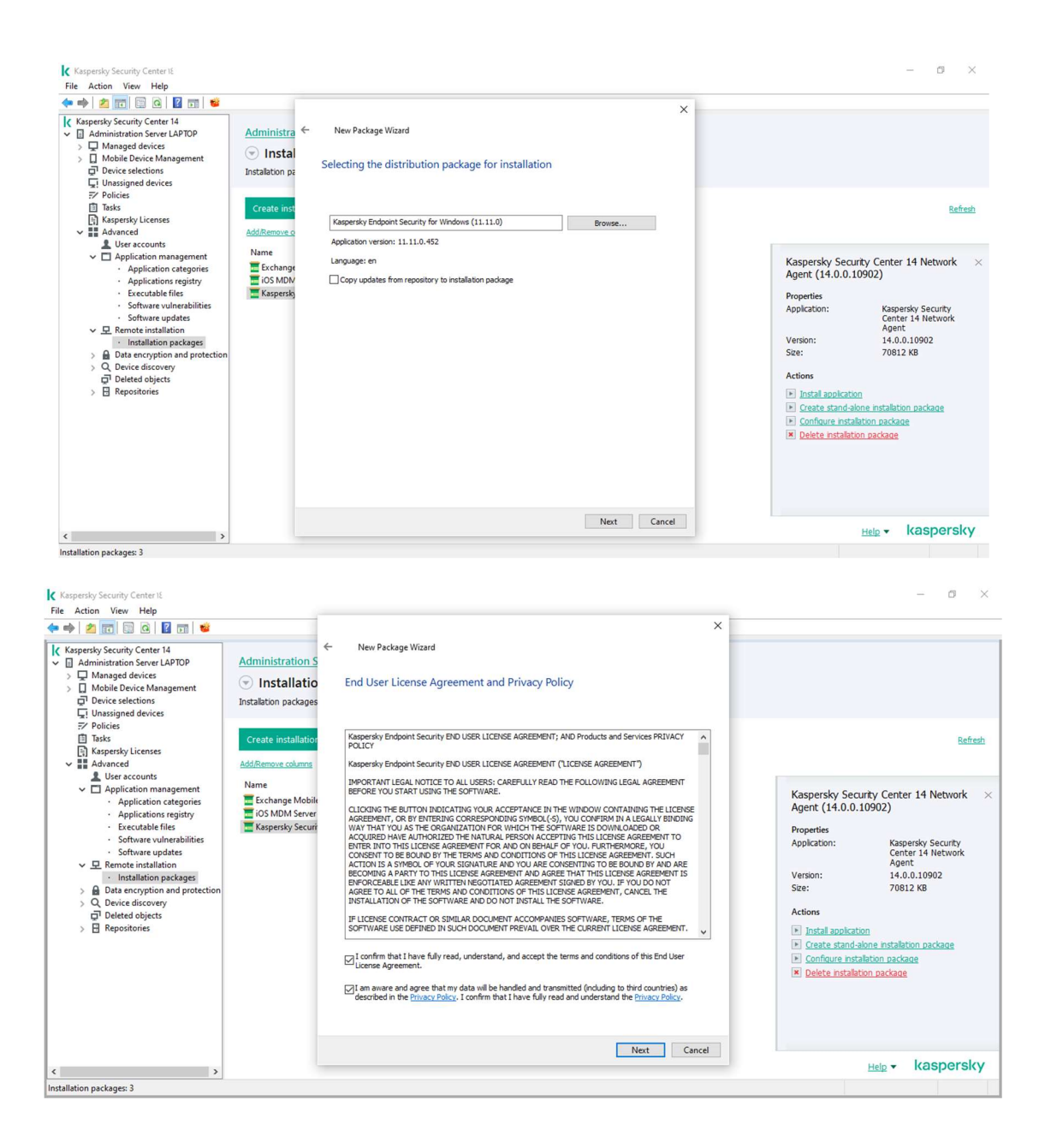

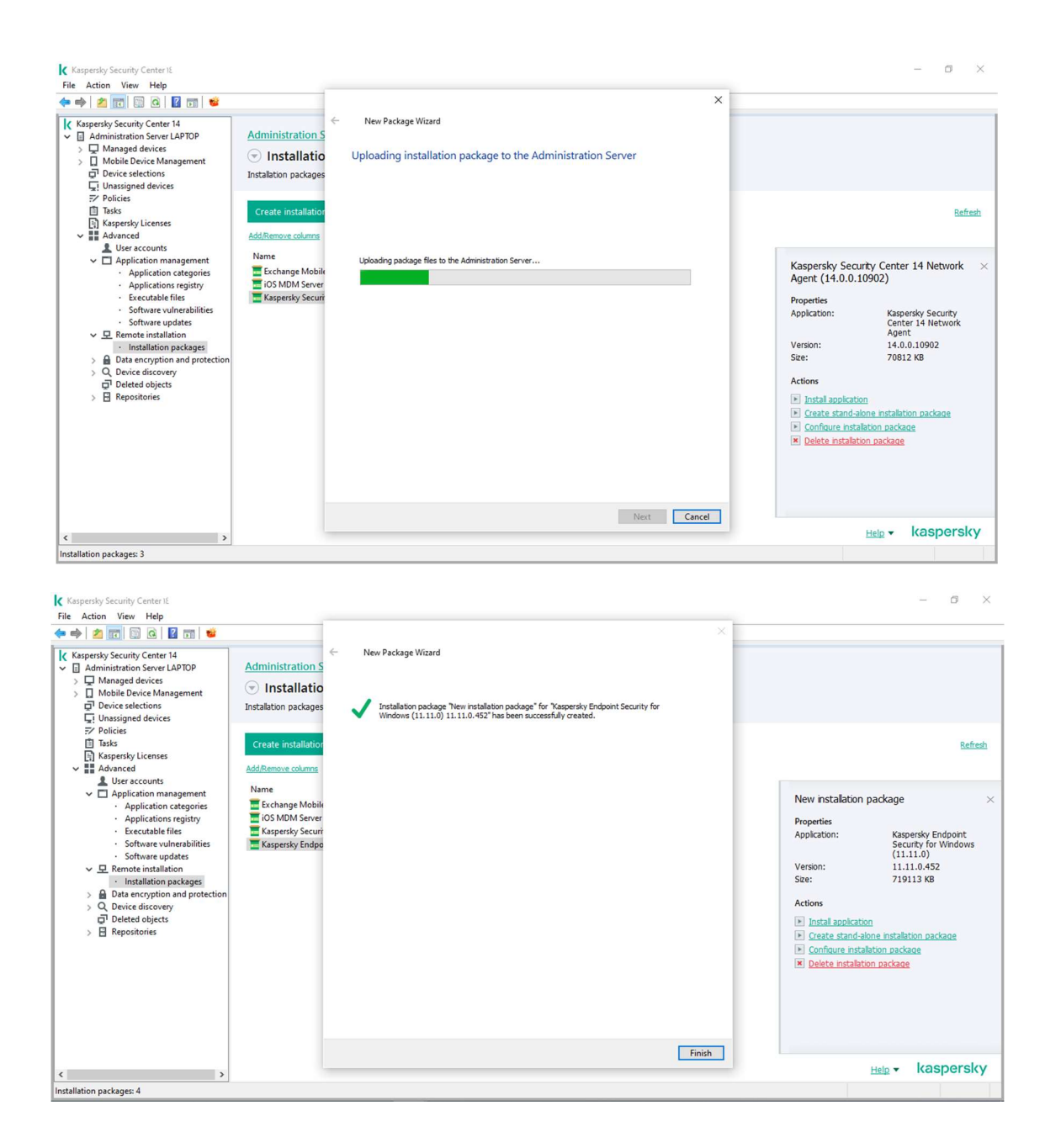